## **MATLAB:** *Operations*

In this tutorial, the reader will learn about how to different matrix and polynomial operations.

## *Addition and subtraction*

Create the following matrices in MATLAB:

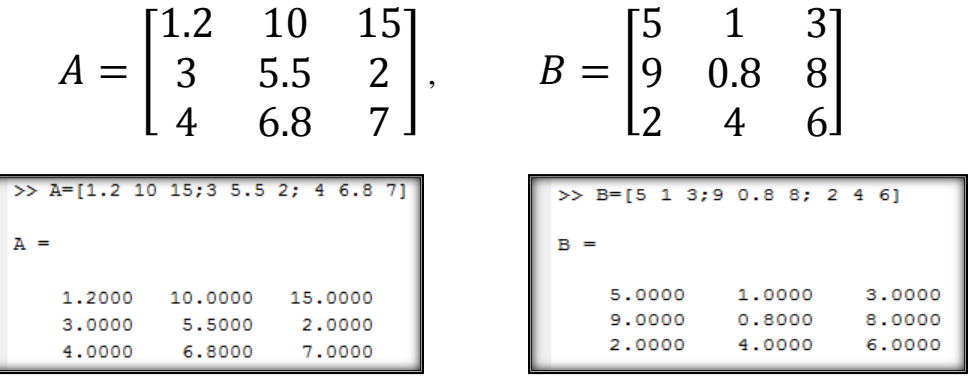

To create a *C* matrix that is the sum of *A* and *B*

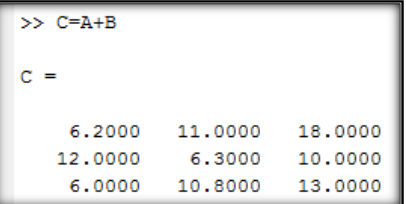

To create a *D* matrix that is the subtracts of *B* from *A*

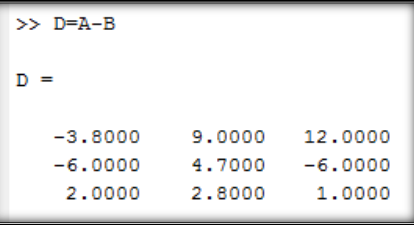

To create *G* matrix by adding 2 to *A* matrix. Since you adding a scalar to matrix, MATLAB adds 2 to each element in A, such as

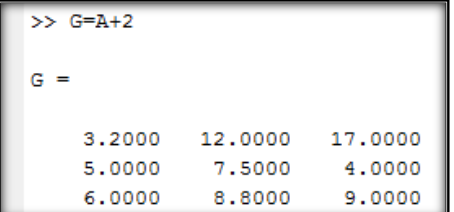

## *Matrix multiplication*

The inner dimensions of two matrices must agree to perform matrix multiplication and the dimension of the resulting matrix is the two outer dimensions, such as:

$$
A_{n x m} * B_{m x r} = C_{n x r}
$$

Enter the following matrices in MATLAB:

$$
x = \begin{bmatrix} 1 \\ 2 \\ 3 \end{bmatrix}, y = \begin{bmatrix} 4 \\ 5 \\ 6 \end{bmatrix}, A = \begin{bmatrix} 1 & 1 & 2 \\ 3 & 4 & 0 \\ 1 & 2 & 5 \end{bmatrix}
$$

Multiple *x\*y*

```
>> x*y??? Error using ==> mtimes
Inner matrix dimensions must agree.
```
MATLAB will prompt you with dimension error. Now, multiply *x* with the transpose of *y.* This will yield a 3x3 matrix because *x3x1* and *y'1x3*

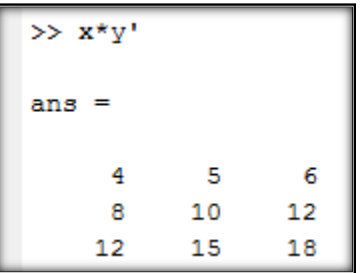

Note if you multiply transpose of x by y, the operation will yield only one number because *x'1x3* and *y3x1*

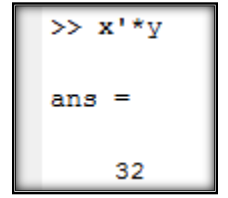

Note a scalar can either multiply a matrix or be multiplied by matrix and the results would be the same, such as:

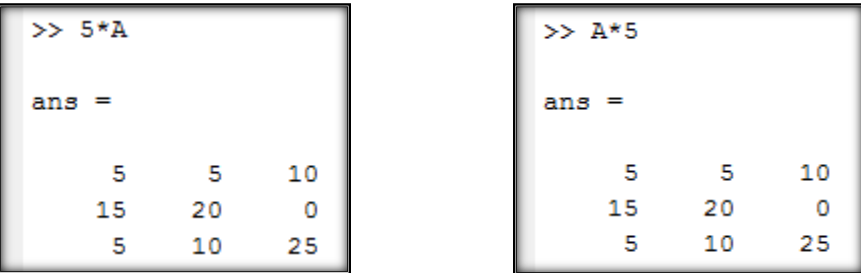

Note you can raise a square matrix to any power, i.e. A^2 because MATLAB would perform A\*A operation which does not violate the dimension rules. The same is not true for non-square matrices.

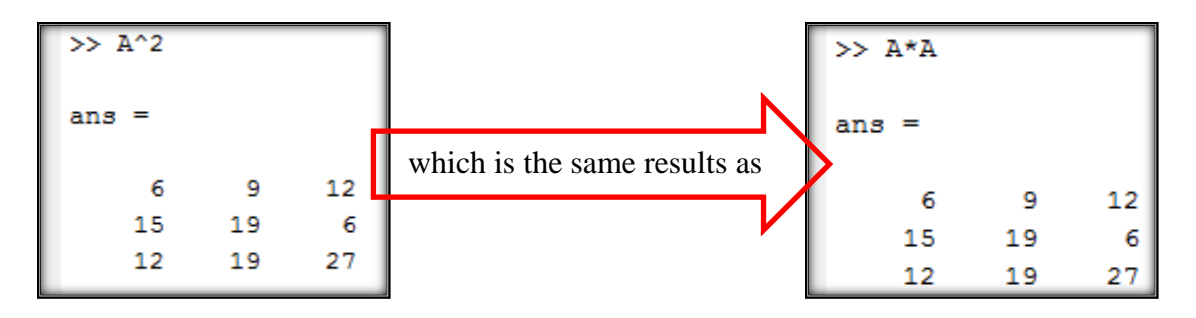

Now try to calculate  $x^2$  (remember x was not a square matrix, it is a column vector)

```
\gg x^2??? Error using ==> mpower
Inputs must be a scalar and a square matrix.
```
However, you can square each element in x, y or A by using element-wise operator the period (.), MATLAB calculated the square if each element such as

```
\gg x.<sup>2</sup>2
ans =1
         4
         9
```
Think about the element-wise operator as if you writing a *for-loop* to perform a certain mathematical operation on each element on a matrix.

## *Array Division*

This tutorial won't cover matrix division because that will require some introductory remarks about the solution of system of linear equations  $(A^*x=B)$ . In what follows, the discussion will cover array division instead. Consider the expressions x./y, x.\y, A./B and A.\B. First enter the following matrices.

$$
x = \begin{bmatrix} 1 & 2 & 3 \end{bmatrix}, \quad y = \begin{bmatrix} 4 & 5 & 6 \end{bmatrix},
$$
  

$$
A = \begin{bmatrix} 1 & 2 & 3 \\ 1 & 9 & 8 \end{bmatrix}, \quad B = \begin{bmatrix} 4 & 5 & 6 \\ 7 & 6 & 5 \end{bmatrix}
$$

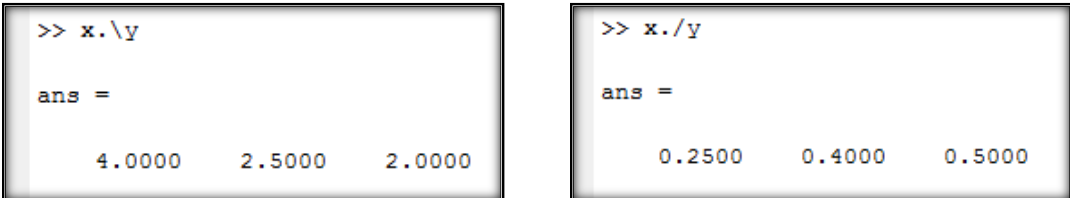

You can think about it as if it is an element by element operation, where the first operation  $(x,\y)$ is dividing y by x element-by-element as if you are calculating y./x, such as

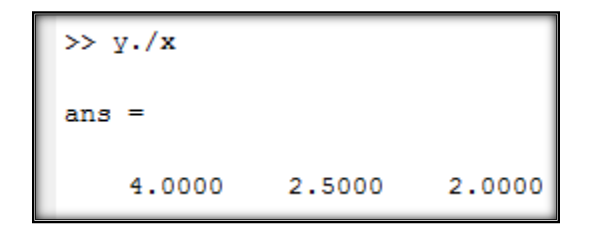

## *Matrix inversion*

Use  $inv(A)$  function to calculate the inverse of a square non-singular ( $|A|\neq 0$ ) matrix X. You can check whether or not the determinate is zero by using *det()* function.

```
>> A=[1 3 4;5 6 7;6 7 7]
A =1
            3
                   4
     5
            6.
                   \overline{7}6
            7^{\circ}7\phantom{.0}\gg det (A)
ans =10.0000
\gg inv(A)
ans =-0.70000.7000
                          -0.30000.7000
               -1.70001,3000
   -0.10001.1000
                          -0.9000
```
## *Characteristic equation, eigenvalues and eigenvectors*

Given a matrix A, one can calcuate the characheristic equation using poly(*matrix*) function, then can calculate the roots of this equation that is the eigenvalues of the matrix using roots(charac\_eqn), such as:

```
\gg p=poly(A)
p =1.0000 -14.0000 -33.0000 -10.0000
```
The way to interpret the output of the poly(matrix) function is rewrite as a nth order polynomial, where the order of polynomial is number of terms  $-1$ (i.e.  $4-1 = 3$  in the example above). So the above characteristic equation can be rewrites as:

$$
s^3 - 14s^2 - 33s - 10 = 0
$$

Next, calculate the roots of the characterstic equation, such

```
>> roots(p)
ans =16.0896
  -1.7305-0.3592
```
To calculate the eigenvalues and eigenvectors of the a matrix, use the eig(matrix) function.

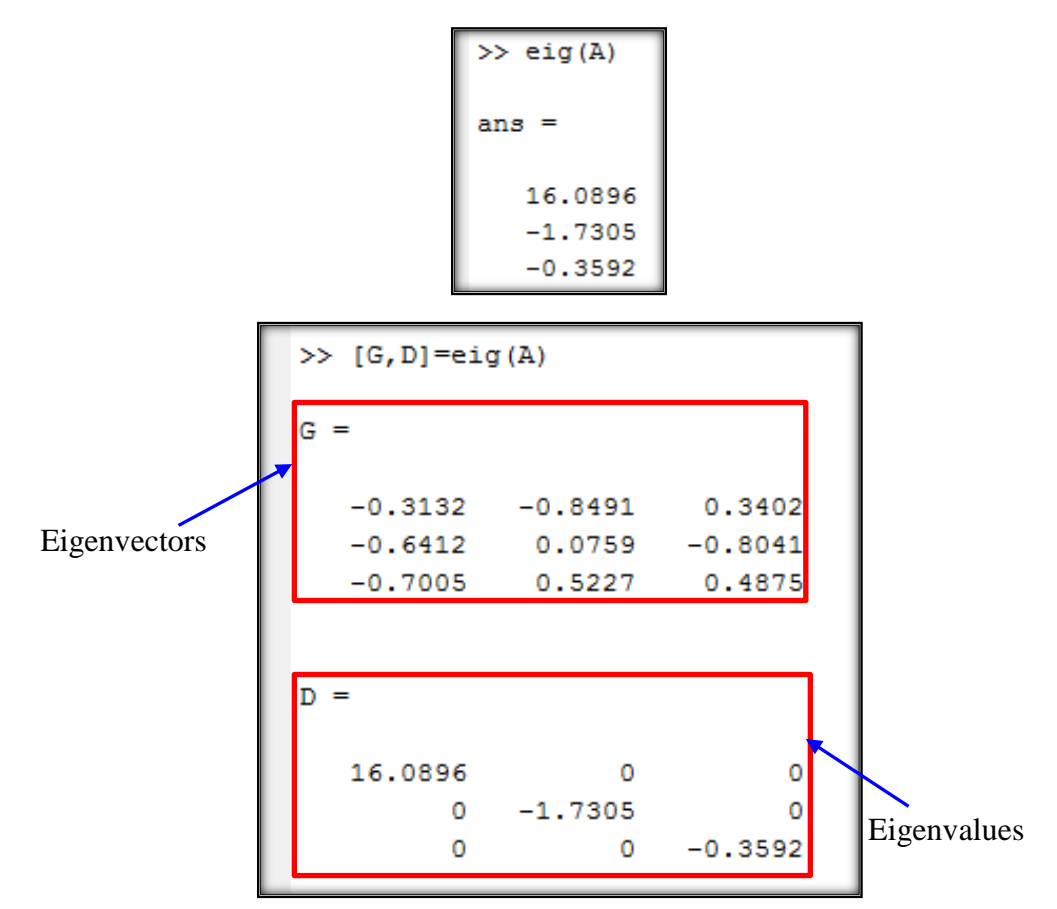

# *Polynomial Operations*

*Convolution (product) of polynomial*, the product of two polynomials is the convolution of the coefficients. Use  $conv(a, b)$  function to calculate the product

```
>> a=[3 10 25 36 50];\gg b=[1 2 10];
\gg conv(a,b)
ans =3
          16
                 75
                      186
                             372
                                   460
                                          500
```
*Deconvolution (division) of polynomials* can be done using *deconv(a,b)* function, where to calculate the quotient and remainder.

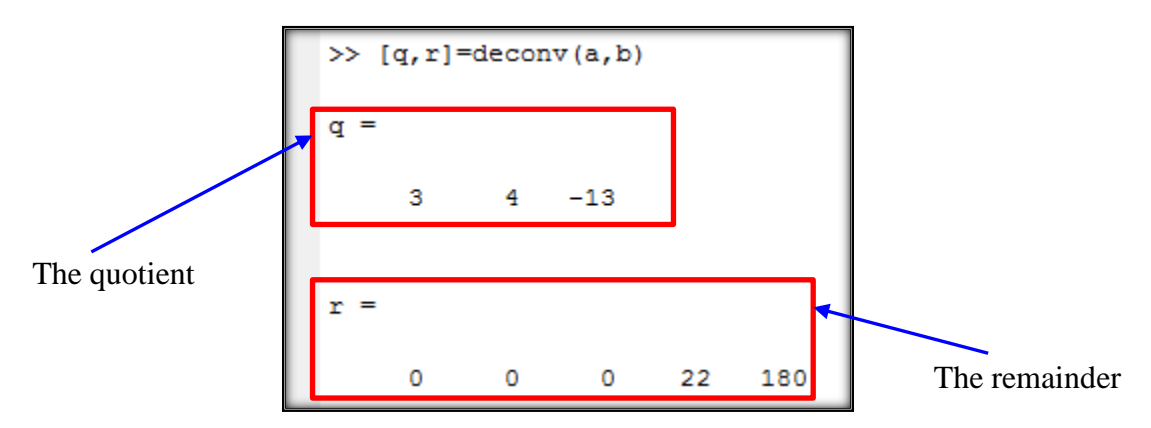

This output mean

 $3s<sup>4</sup> + 10s<sup>3</sup> + 25s<sup>2</sup> + 36s + 50 = (s<sup>2</sup> + 2s + 10)(3s<sup>2</sup> + 4s - 13) + 22s + 180$ 

*Polynomial evaluation*, to evaluate a polynomial at given point use *polyval(polynomial, value)*, such

```
\gg p=[2 1 3];
>> polyval(p,3)
ans =24
```
Partial fraction expansion, dividing two polynomials can be represented as sum of fractions and direct term. To calculate the partial fraction of a transfer function, use *residue(numerator,denominator)* function. For example, find the partial fraction expansion of the following transfer function:

$$
G(s) = \frac{2s^3 + 2s^2 + 3s + 6}{s^3 + 6s^2 + 11s + 6}
$$

$$
G(s) = \frac{-6}{s+3} + \frac{-4}{s+2} + \frac{3}{s+1} + 2
$$

```
>> num=[2 5 3 6];>> den=[1 6 11 6];>> printsys(num, den, 's')
num/den =2 s^3 + 5 s^2 + 3 s + 6-----------------------
    s^3 + 6 s^2 + 11 s + 6
```
Note that we used *printsys(num,den,'s')* function to reconstruct the transfer function. Now, let's apply *residue()* function to calculate the partial fraction expression, such as:

```
>> [r, p, k]=residue (num, den)
r =-6.0000-4.00003.0000
p =-3.0000-2.0000-1.0000k =\overline{2}
```
## **Useful functions for ME384students:**

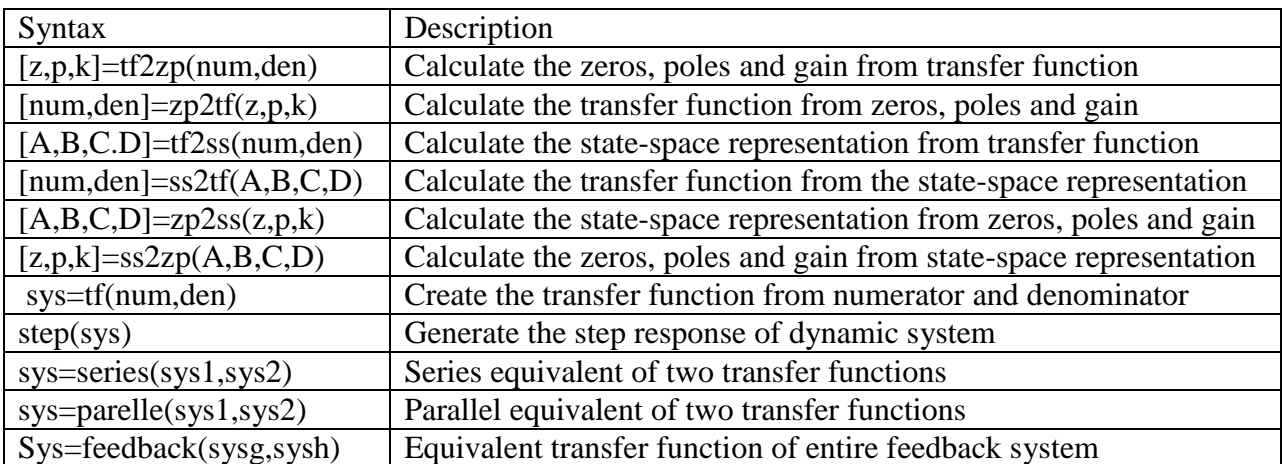

```
\gg num=[2 5 3 6];
>> den=[1 6 11 6];
>> printsys(num, den, 's')
num/den =2 s^3 + 5 s^2 + 3 s + 6s^3 + 6 s^2 + 11 s + 6>> [A, B, C, D]=tf2ss(num, den)
A =-6 -11 -6\begin{array}{cccccc} 1 & & 0 & & 0 \\ & & 0 & & 1 & \\ 0 & & 1 & & 0 \end{array}B =\mathbf 1\pmb{\mathsf{O}}\mathbf 0c =-7-19-6D =\overline{2}>> sys=tf(num, den)
Transfer function:
2 s^3 + 5 s^2 + 3 s + 6____________
s^3 + 6 s^2 + 11 s + 6>> step(sys)
             Step Response
```
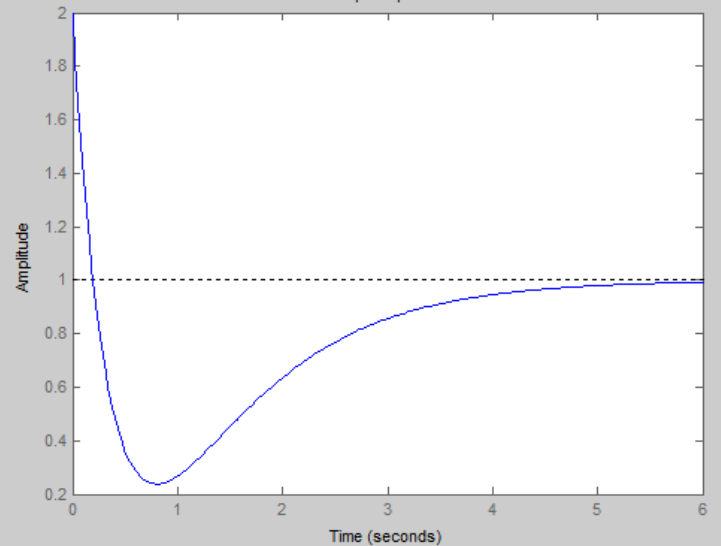